## **Procedure to Log in on the SARL Web**

- 1. Ensure that your internet connection is active. (If you do not have an internet connection asks a friend with an active internet connection to help you).
- 2. Go the SARL website by typing in the SARL web address www.sarl.org.za
- 3. Logon to the SARL by typing in your Call Sign and password and than click on enter

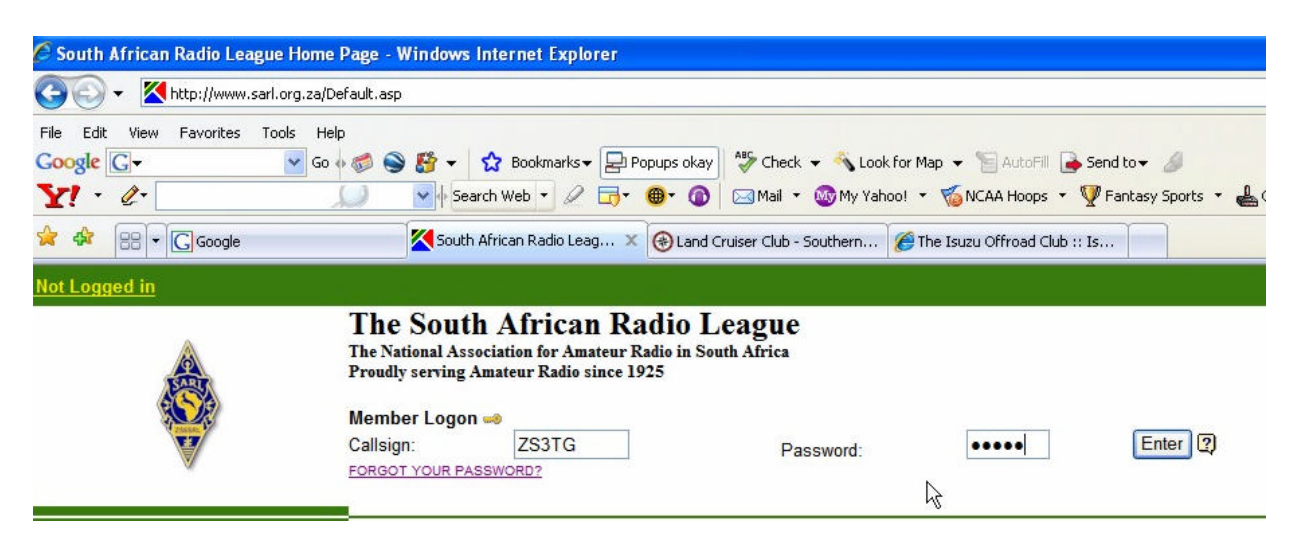

- 4. If you do not have a password or forgot your password click on "Forgot your Password?"
- 5. Type in your password and 12345 and click on "Enter" If you do not have an e-mail address this will not work and than you have to phone the SARL Offices(**(011) 675 2393)**

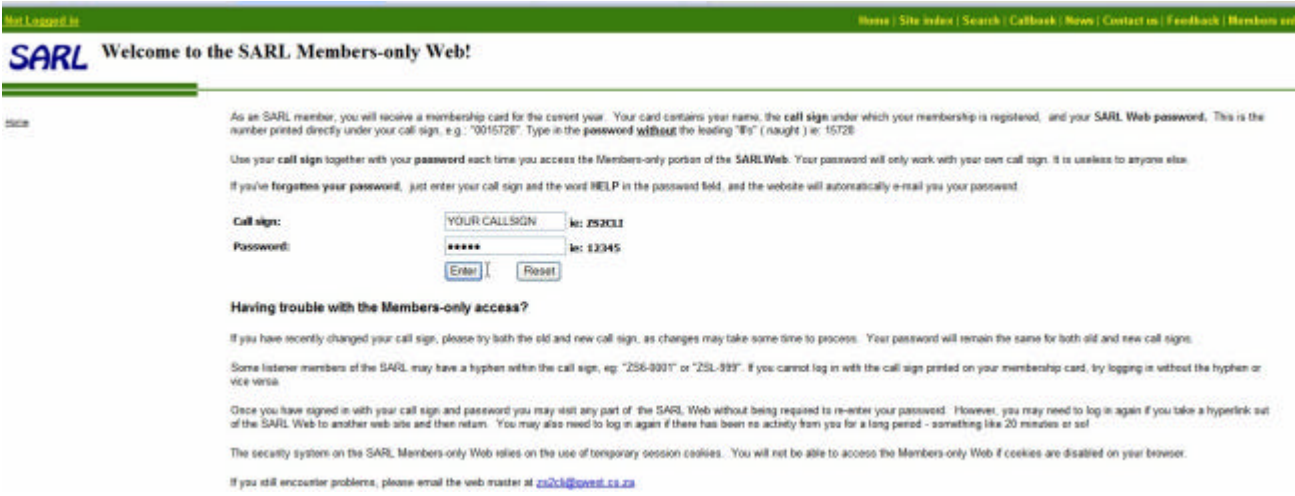

- 6. Check your email and log in to the SARL.
- 7. If you are not a member of the SARL, you can still use the SA-QSL system by applying for a password on the SA-QSL page. ( www.sarl.org.za/saqsl ) This is completely free, quick and easy to do. Once your callsign is varified, you will be e-mailed a password for the SA-QSL system. Use this to login from the SA-QSL main page. ( Not the SARL home page )

## **Procedure to answer an electronic QSL on the SARL's Webpage**

7. If there are any outstanding QSLs waiting for you, you will see an envelope next to your Call Sign after you have log in.

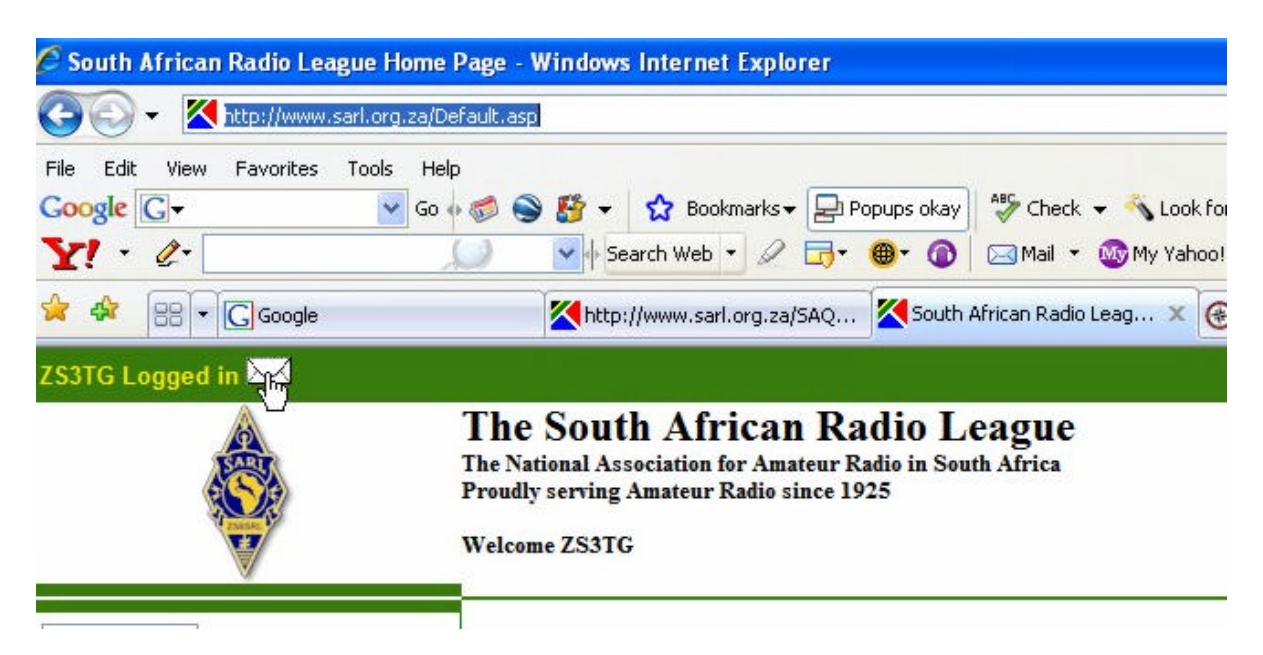

8. Click on this envelope and you will automatically be redirected to the page where you will be able to see all the outstanding QSLs

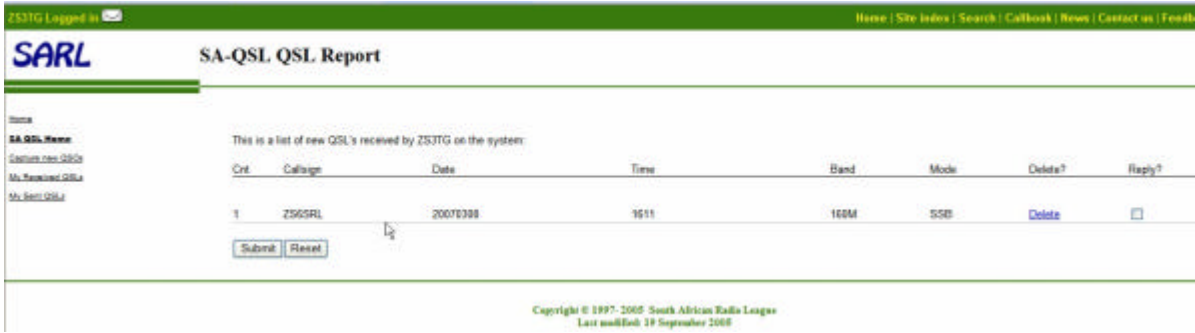

9. Confirm the QSLs with your logbook. In this case we will search in the logbook for the Call Sign ZS6SRL to confirm this QSO

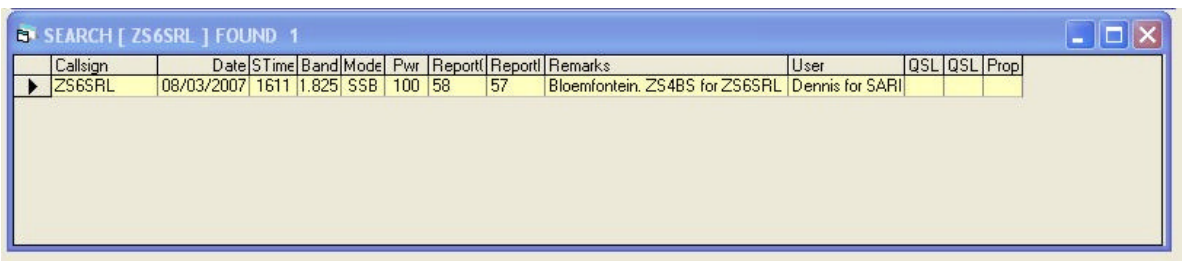

10. Now we have confirmation that we had a QSO with ZS6SRL.

11. Now we can "Accept" the QSL by clicking on reply and than click on "**submit**". If you do not have confirmation you must click on "**delete**"

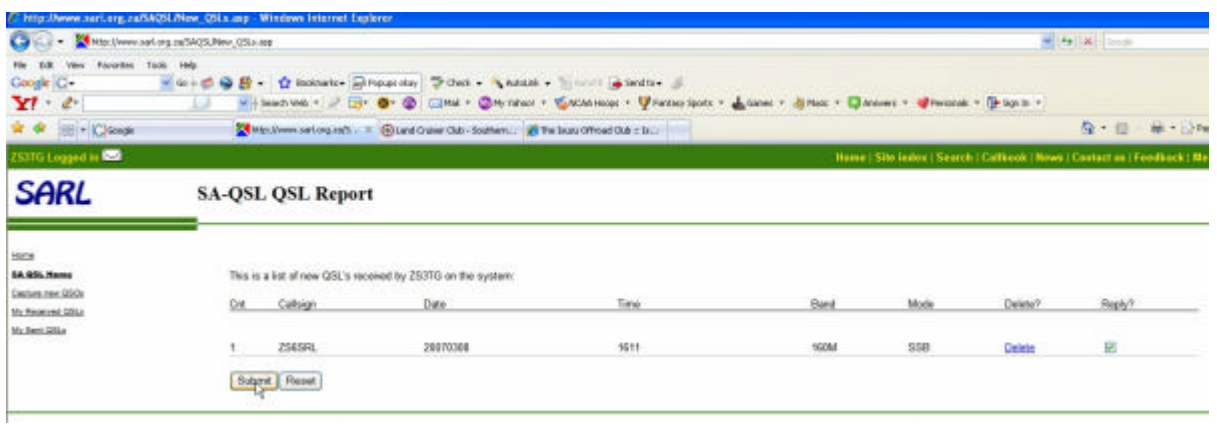

12. You will now be redirected to a confirmation page that will tell you how many QSL you have successfully replied to.

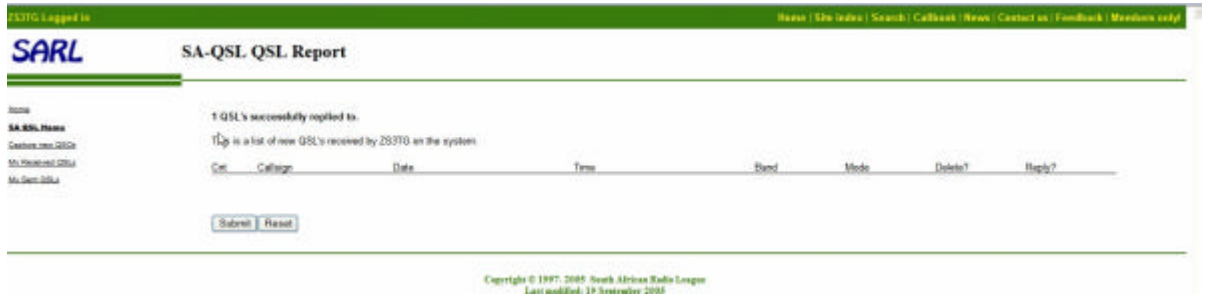

13. You can now click on "My Received QSLs" to verify that your new QSLs are listed.

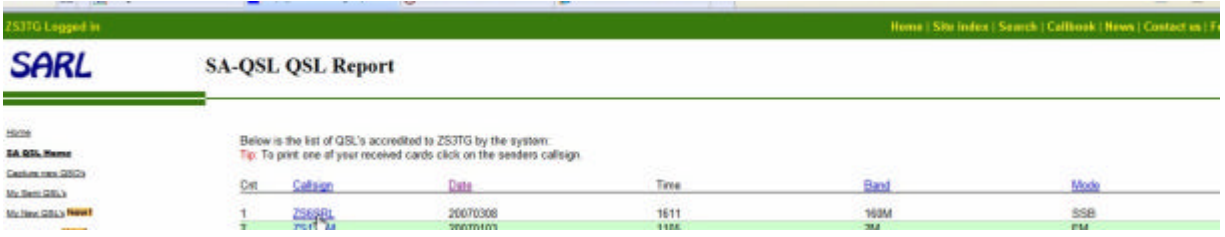

14. If you still have difficulties with the procedures you can contact the SARL webmaster, or post a request for help on the SARL forums.